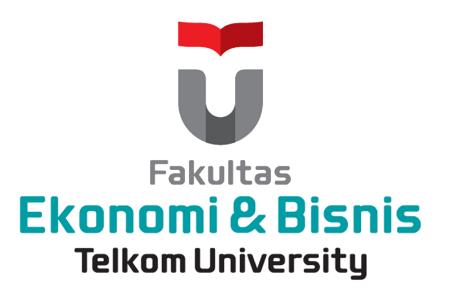

Program Studi: Manajemen Bisnis Telekomunikasi & Informatika

Mata Kuliah: Data Management

Oleh: Yudi Priyadi

(Practice: Structured Query Language)

## Learning Objectives

- Students are able to explain and implement the Structured Query Language based modeling data that has been designed.
- Students are able to perform analysis based on design modeling diagram E-R to be converted into a physical table,
- Students are able to evaluate the current implementation to decide the truth of E-R diagram design into a physical table in a database using SQL structure.

- 1. Write the command to create a database with the name 'latihan1'
- 2. Write the command to use / activate the database.
- 3. Write the command to create a table named 'sumberdataku', with the structure as follows:

| Nama field | Tipe      | Panjang |
|------------|-----------|---------|
| idpeg      | integer   | 5       |
| nama       | character | 30      |
| alamat     | charakter | 20      |
| umur       | integer   | 2       |

4. Write the command to insert the following records, in the table 'sumberdataku'.

| idpeg | nama  | alamat     | umur |
|-------|-------|------------|------|
| 11111 | yudi  | jogjakarta | 22   |
| 12222 | pram  | cimohay    | 30   |
| 13333 | abuy  | jogjakarta | 15   |
| 14444 | dika  | bogor      | 21   |
| 15555 | adela | purwodadi  | 19   |
| 16666 | ucil  | bogor      | 22   |

5. Write the command select records to display data, as follows:

| nama  | <u>alamat</u> |  |
|-------|---------------|--|
| yudi  | jogjakarta    |  |
| pram  | cimohay       |  |
| abuy  | jogjakarta    |  |
| dika  | bogor         |  |
| adela | purwodadi     |  |
| ucil  | bogor         |  |

- 6. Write the command selecting records to display data in the field 'nama', 'alamat', and 'umur' on the table 'sumberdataku' by decending based on the criteria of 'umur'.
- 7. Write the command selecting records to display all the records, with the criteria of the address in the 'Bogor', for example:

| idpeg | nama | alamat | umur |
|-------|------|--------|------|
| 14444 | dika | bogor  | 21   |
| 16666 | ucil | bogor  | 22   |

Source: Y.Priyadi. 2014. Kolaborasi SQL & ERD Dalam Implementasi Database (ISBN:978-979-29-2195-3), Andi Publisher

8. Write the results / output display of the execution of SQL commands mentioned below, and write an explanation:

select \*
from sumberdata
where umur < 20;</pre>

9. Write the result / output display of the execution of SQL commands mentioned below, and write an explanation:

select nama, alamat, umur from sumberdataku where alamat ='purwodadi' or nama ='pram';

10. Write the commands selecting records to display all of the data, with the criteria in the address 'jogjakarta' and age greater than 20.

11. Write the commands selecting records to display data as follows: (Hint: use the "between")

| nama | alamat     | umur |
|------|------------|------|
| yudi | jogjakarta | 22   |
| dika | bogor      | 21   |
| ucil | bogor      | 22   |

12. Write the results / output display of the execution of SQL commands mentioned below, and write an explanation:

select nama, alamat, umur from sumberdataku where alamat like 'b%';

13. Write the results / output display of the execution of SQL commands mentioned below, and write an explanation:

select min (umur) from sumberdataku;

## Create group:

- >> Maximum 2 students (or 1 student)
- >> Instructions: do "Copas" in MS Word (sql or printscreen to output)
- >> File name: first name and nim (in MS Word)
- >> Send to: kumpultugasnilai@gmail.com
- >> Subject: sql practice
- >> Deadline: as class hours (today)